# **CNC Plotter**

# **Introducere**

Proiectul doreste recreerea de imagini date ca input in format gcode pe foaie cu ajutorul unui pix si a motoarelor ce pot atinge orice punct din planul XOY

Ideea de la care am pornit a fost vizionarea pe YouTube a mai multor videoclipuri despre imprimante 3D dar cum o imprimanta 3D ar fi fost un proiect mult prea complex pentru timpul si resursele mele momentan, am decis sa mai tai o dimensiune :)

Utilitatea proiectului se poate rezuma fie la entertainment insa poate fi folosit si ca o imprimanta nu tocmai ideala. Ideea principala e ca fiecare persoana care vede proiectul sa poata cere un desen (nu prea complicat) si sa plece cu el acasa pastrand astfel o amintire

# **Descriere generală**

 $\pmb{\times}$ 

# **Hardware Design**

Bill of materials:

- 42BYGHW609 Stepper Motor X 2
- Roata dintata latime 8mm X 2
- Rulment pentru profil V X 4
- Curea transmisie X 2
- $\bullet$  Shield CNC X 1
- Driver Stepper Motor X 2
- Rulmenti X 2
- $\bullet$  Profil 2040 aluminiu X 1
- $\bullet$  Profil 2020 aluminiu X 1
- Servomotor SG90 X 1
- Diverse parti imprimate 3D ⇒ <https://www.tinkercad.com/things/1ZP91gVoBcc-cncplotterbot>

# **Software Design**

Codul aplicatiei a fost dezvoltat folosind VSCode + Extensia de Arduino (Care la randul ei se foloseste de Arduino IDE) Repository GitHub:<https://github.com/adriangeorge/CNC-Plotter>

Librarii:

```
 Servo.h - folosit pentru controlarea servomotorului de la capul de scriere
```
Algoritmi folositi / functii implementate:

```
Functii de ridicare si coborare a creionului **pen up()/pen down()**
  Functie pentru executia unui singur pas **step(int dir, int axis) **
   Functie pentru miscare pe axa X si Y cu specificare a pozitiei creionului
**move(int stepsX, int stepsY, bool new_pen_state)**
  Functie pentru miscare la anumite coordonate **move to(int x, int y, bool
pen_state)**
```

```
 In loop se poate prelua o instructiune G-Code in formatul
G01 X<STEPS X> Y<STEPS Y> Z<If 0 \Rightarrow pen down() else pen up()>
```
### **Rezultate Obţinute**

Utilizare: Userul poate transmite prin interfata seriala instructiuni GCODE G01 iar plotter-ul se va deplasa la coordonatele specificate. Acest mod de comunicare permite utilizarea unui script de python pentru transmiterea instructiunilor si astfel desenarea oricarei forme (in teorie)

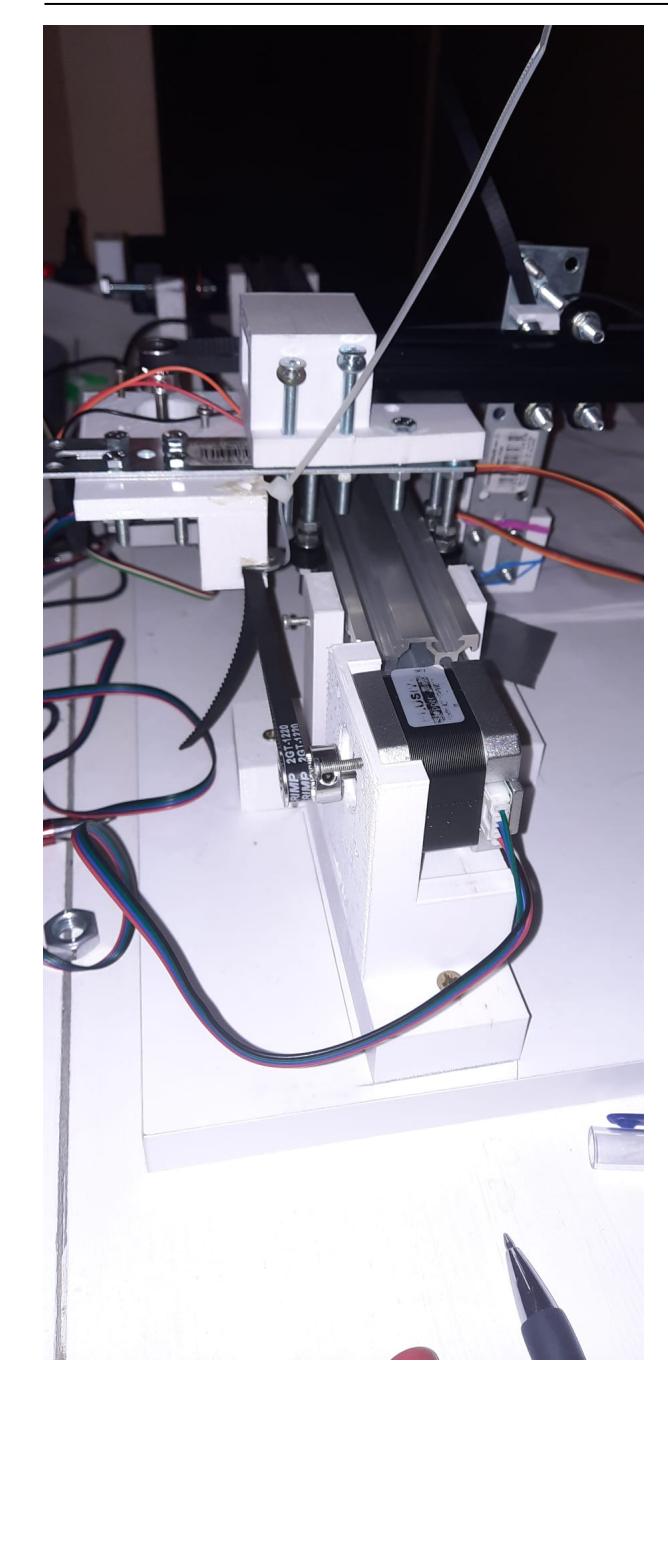

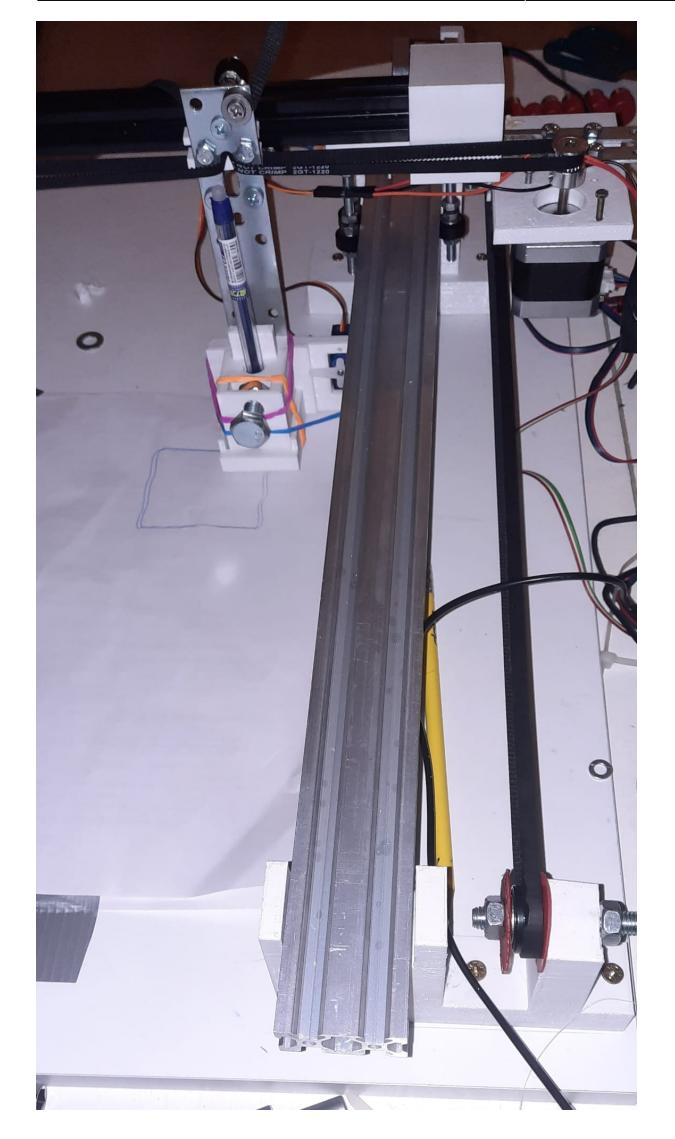

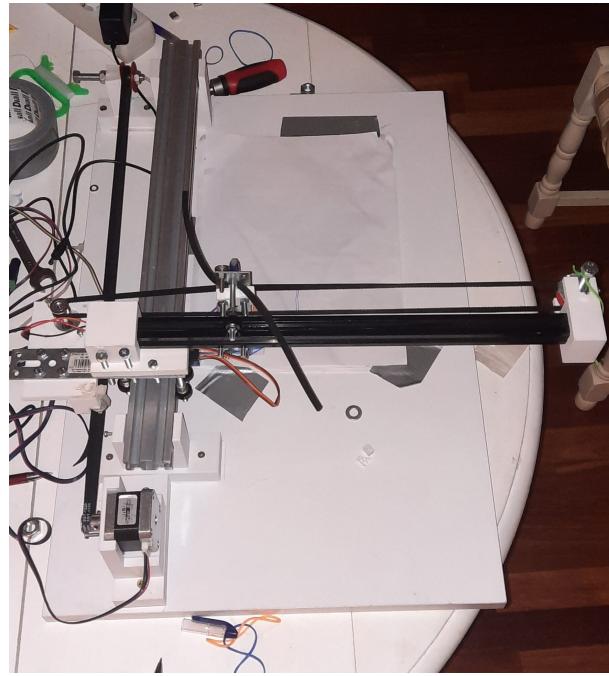

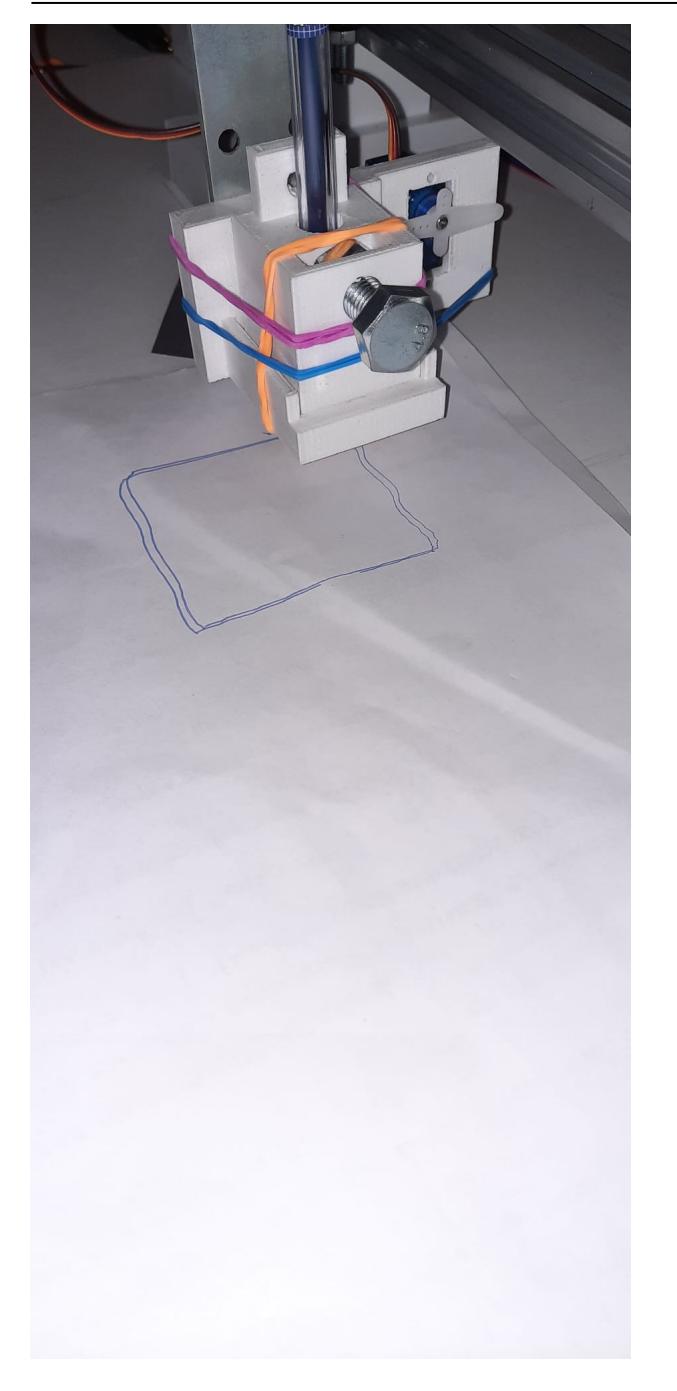

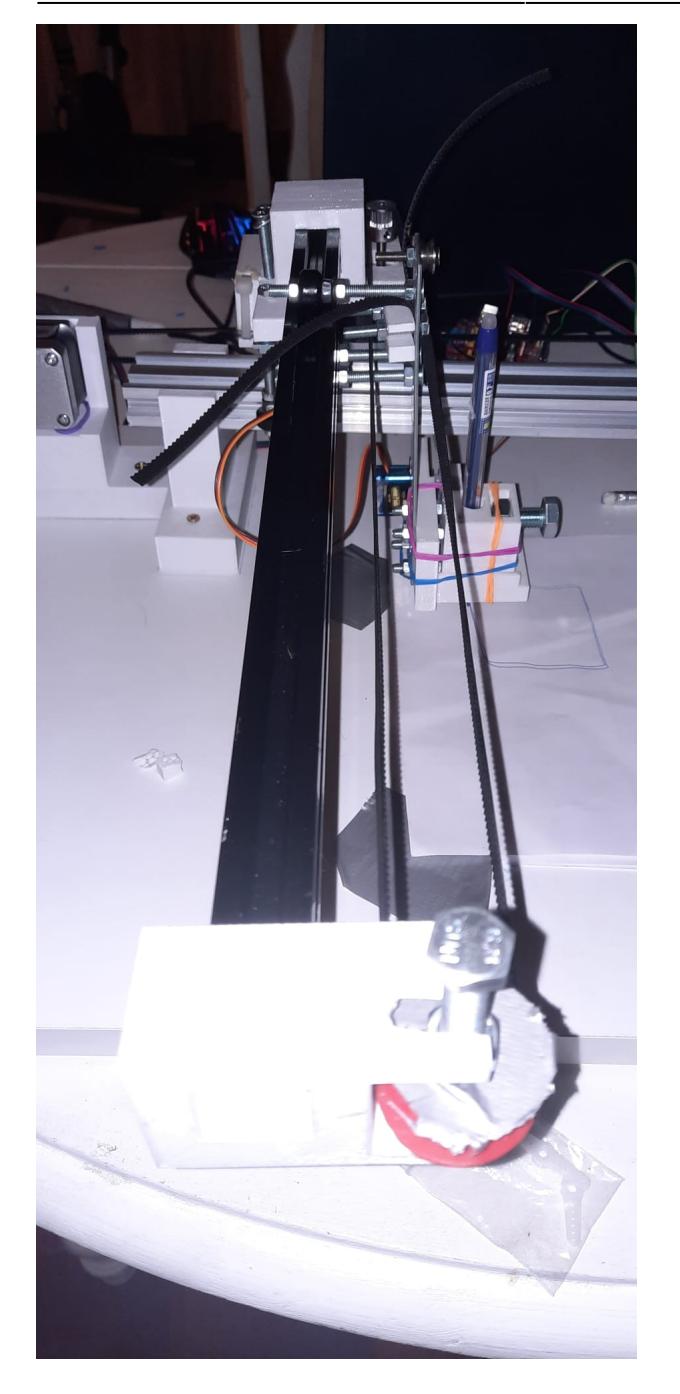

# **Concluzii**

La miscarea pe axa Y dispozitivul oscileaza foarte tare, din pacate nu am reusit sa gasesc o solutie pentru acest lucru momentan.

A fost foarte dragut sa pot invata sa fac modele pentru imprimarea 3D si lucrul hands-on cu componente mi se pare la fel foarte util.

# **Download**

 $\pmb{\times}$ 

O arhivă (sau mai multe dacă este cazul) cu fişierele obţinute în urma realizării proiectului: surse, scheme, etc. Un fişier README, un ChangeLog, un script de compilare şi copiere automată pe uC crează întotdeauna o impresie bună .

Fişierele se încarcă pe wiki folosind facilitatea **Add Images or other files**. Namespace-ul în care se încarcă fişierele este de tipul **:pm:prj20??:c?** sau **:pm:prj20??:c?:nume\_student** (dacă este cazul). **Exemplu:** Dumitru Alin, 331CC → **:pm:prj2009:cc:dumitru\_alin**.

# **Jurnal**

Puteți avea și o secțiune de jurnal în care să poată urmări asistentul de proiect progresul proiectului.

# **Bibliografie/Resurse**

Listă cu documente, datasheet-uri, resurse Internet folosite, eventual grupate pe **Resurse Software** şi **Resurse Hardware**.

#### [Export to PDF](http://ocw.cs.pub.ro/?do=export_pdf)

From: <http://ocw.cs.pub.ro/courses/> - **CS Open CourseWare**

Permanent link: **[http://ocw.cs.pub.ro/courses/pm/prj2022/alaura/cnc\\_plotter](http://ocw.cs.pub.ro/courses/pm/prj2022/alaura/cnc_plotter)**

Last update: **2022/05/27 15:51**